# Health - Immunization Summary - PDF

Last Modified on 06/19/2020 7:44 am EDT

#### Report Description

The Immunization Summary report displays a summary of how many students are exempt by category from each immunization.

#### **Report Conditions**

N/A

#### Sample Report

Click the report name to view a sample: Immunization Summary Report.pdf 🗞

### Accessing the Report

1. From the Reports menu, click Room/Program

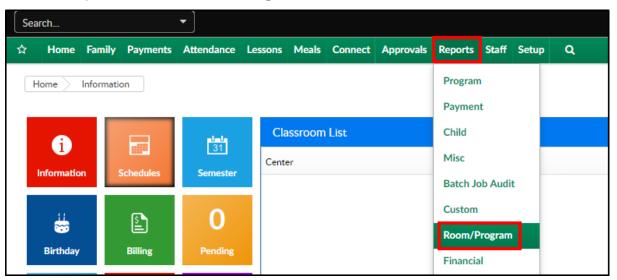

2. From the Report Category drop-down, select Health

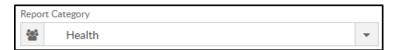

3. Choose Immunization Summary - PDF from the Report drop-down

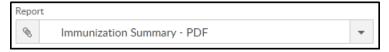

4. Use additional search criteria as needed

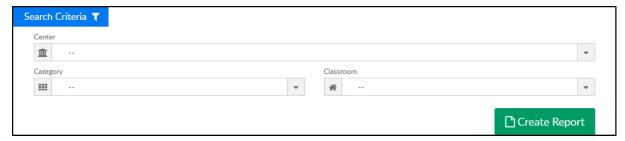

- 5. Click Create Report
- 6. The report will download in PDF format

## Report Fields

- Date pulled
- Total Enrolled
- Total Exempt
- Total Number of Students Exempt by Category
- Total Number of Students Exempt for Each Vaccine
- List of Vaccines
- Immunization Status
- Total Number of Students With Status Exempt, Conditional, or Out of Compliance